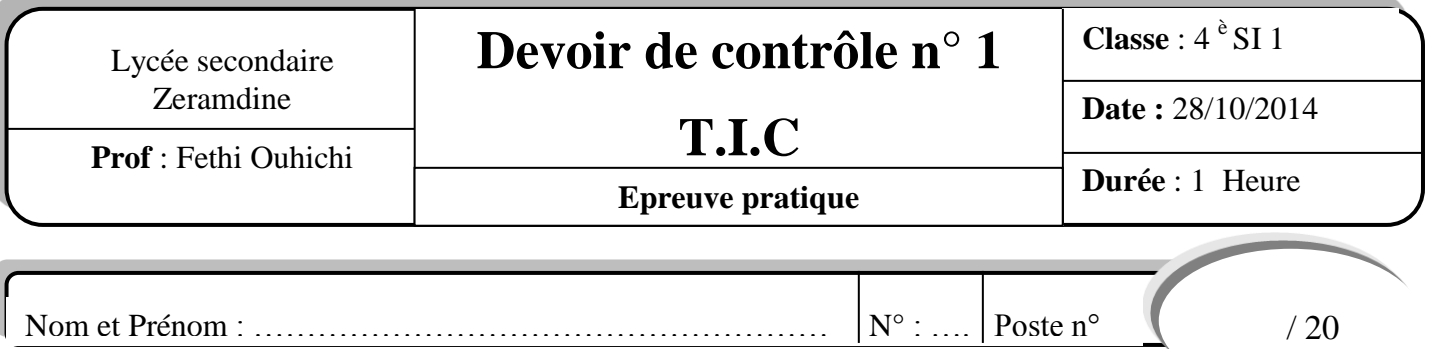

*NB : - Dans le dossier « C:\Bac2015 créer votre dossier de travail en le nommant "SWNuméro", Exemple si votre numéro est 12 le dossier sera nommé SW12, où vous enregistrer toutes les pages web demandées.*

Dans le but d'améliorer les opérations d'inscription et de consultation des résultats des élections 2014, l'Isie souhaite implémenter un site web permettant d'enregistrer et consulter les résultats des bureaux de vote. **Travail demandé :**

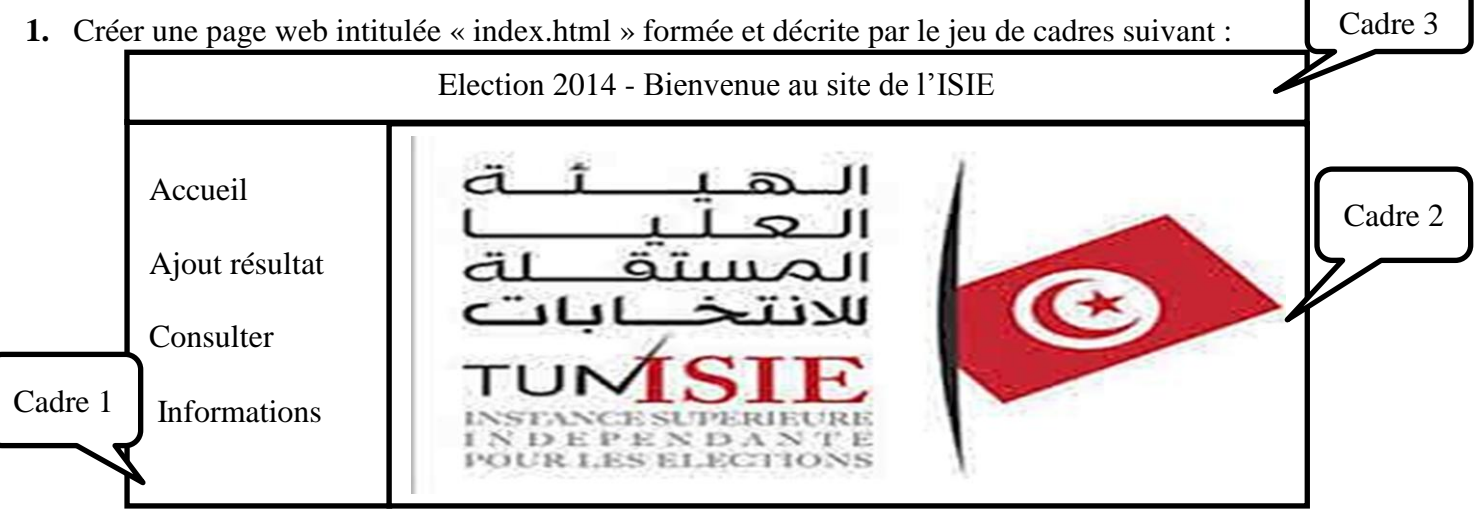

- Cadre 1 contiendra la page « menu.html ».
- Cadre 2 contiendra par défaut la page « accueil.html » et servira aussi pour l'affichage des pages « ajouter.html » et « consulter.html ».
- Cadre 3 contiendra un texte défilant de droite à gauche.
- **2.** La page « accueil.html » contient l'image « isie.jpg» située dans « c:\ ».
- **3.** Créer la page « menu.html » contenant les liens hypertextes suivants :
	- Accueil : servira de lien vers la page « accueil.html ».
	- Ajout résultat : servira de lien vers la page « Ajouter.html »
	- Consulter : servira de lien vers la page « Consulter.html »
	- Informations : servira de lien vers la page « informations.html »
- **4.** Créer la page « Ajouter.html » contenant le formulaire suivant :

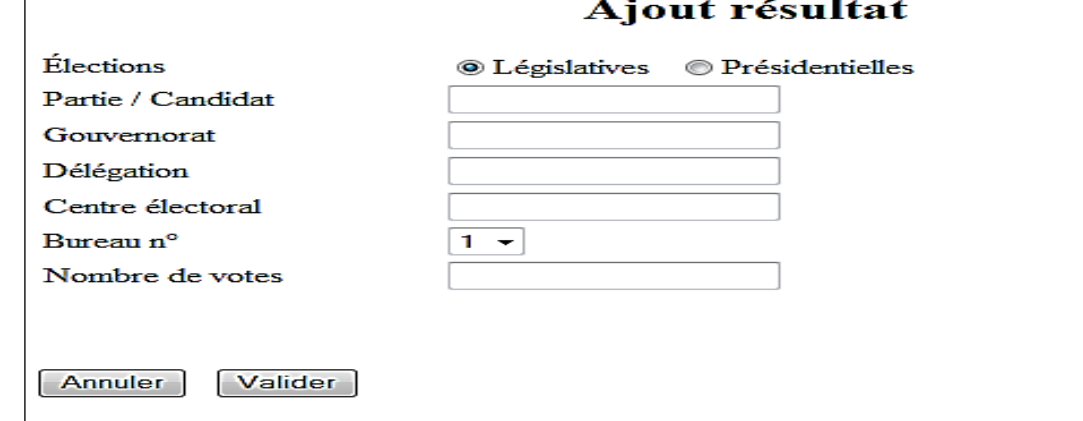

- Le clic sur le bouton annuler permet d'initialiser le formulaire.
- Le clic sur le bouton valider permet d'ouvrir la page « acceuil.html » dans le cadre 2.
- Bureau n° contient une liste de 1 à 5.
- **5.** Créer la page « Consulter.html » qui contient le formulaire suivant :

## **Consultation résultat**

Élections Classer par  $\odot$  Législatives  $\odot$  Présidentielles

 $\Box$  Par ordre décroissant  $\Box$  Par gouvernorat

Consulter

Le clic sur le bouton consulter permet d'ouvrir la page « acceuil.html » dans le cadre 2.

## **6.** Créer la page « Informations.html » décrite comme suit :

Elections :

- 1. Législatives : 26 octobre 2014
- 2. Présidentielle : 23 Novembre 2014

Résultats :

- Législatives : 29 octobre 2014
- Présidentielle : avant 31 décembre 2014

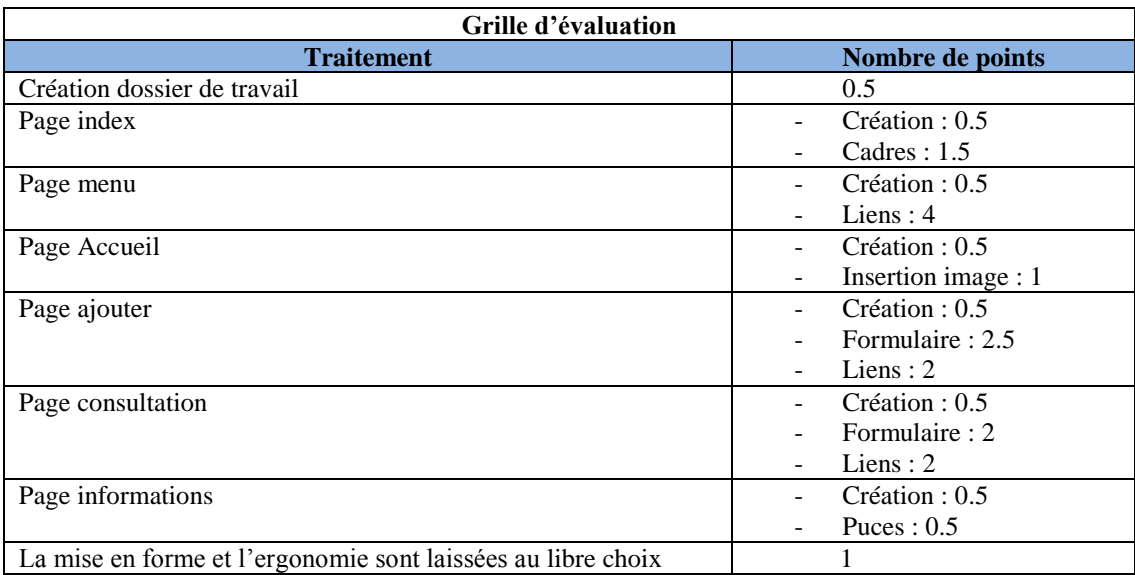